# Oracle Cloud Native Environment NGINX Ingress Controller Module for Release 1.9

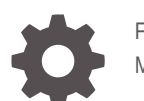

F93862-01 May 2024

**ORACLE** 

Oracle Cloud Native Environment NGINX Ingress Controller Module for Release 1.9,

F93862-01

Copyright © 2024, Oracle and/or its affiliates.

## **Contents**

### [Preface](#page-3-0)

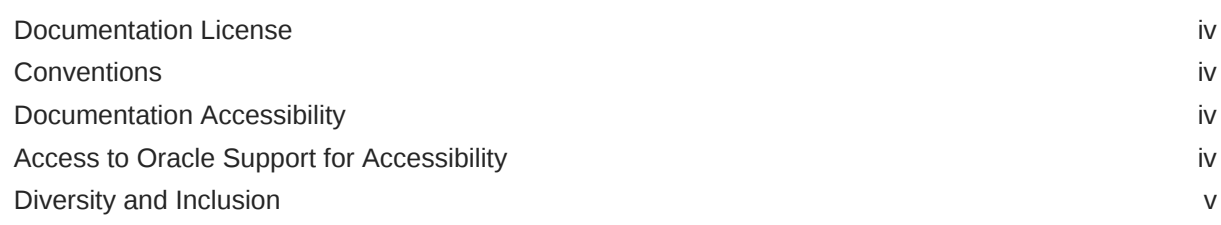

### 1 [Introduction to the NGINX Ingress Controller Module](#page-5-0)

### 2 [Installing the NGINX Ingress Controller Module](#page-6-0)

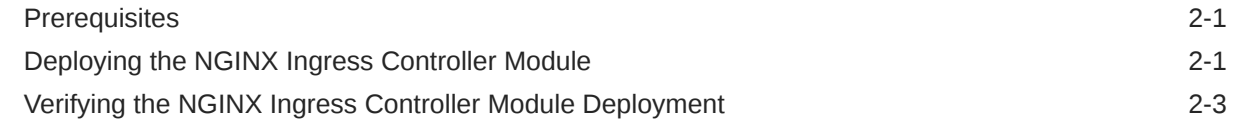

### 3 [Using the NGINX Ingress Controller](#page-10-0)

### 4 [Removing the NGINX Ingress Controller Module](#page-18-0)

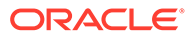

## <span id="page-3-0"></span>Preface

This document contains information about setting up and using the NGINX Ingress Controller module in Oracle Cloud Native Environment. It describes how to prepare a virtual machine image and use it to create a virtual machine instance using NGINX Ingress Controller module and deploy it into a Kubernetes cluster.

### Documentation License

The content in this document is licensed under the [Creative Commons Attribution–](https://creativecommons.org/licenses/by-sa/4.0/) [Share Alike 4.0](https://creativecommons.org/licenses/by-sa/4.0/) (CC-BY-SA) license. In accordance with CC-BY-SA, if you distribute this content or an adaptation of it, you must provide attribution to Oracle and retain the original copyright notices.

### **Conventions**

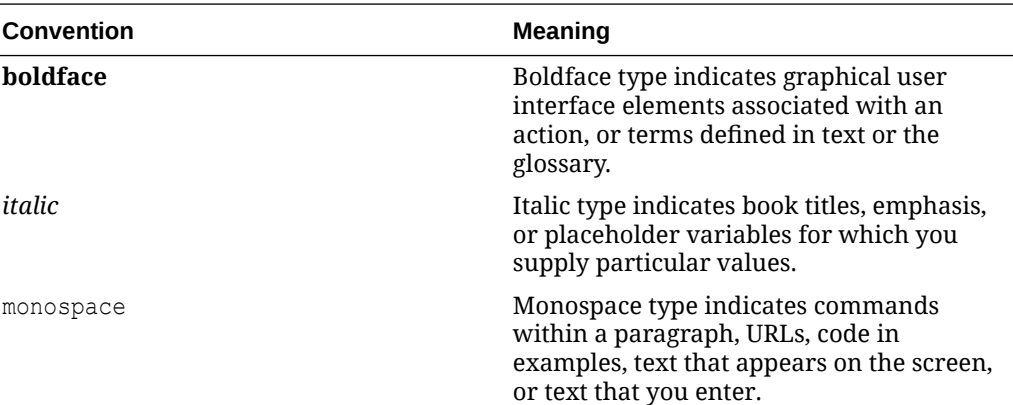

The following text conventions are used in this document:

### Documentation Accessibility

For information about Oracle's commitment to accessibility, visit the Oracle Accessibility Program website at [https://www.oracle.com/corporate/accessibility/.](https://www.oracle.com/corporate/accessibility/)

### Access to Oracle Support for Accessibility

Oracle customers that have purchased support have access to electronic support through My Oracle Support. For information, visit [https://www.oracle.com/corporate/](https://www.oracle.com/corporate/accessibility/learning-support.html#support-tab) [accessibility/learning-support.html#support-tab](https://www.oracle.com/corporate/accessibility/learning-support.html#support-tab).

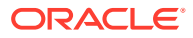

### <span id="page-4-0"></span>Diversity and Inclusion

Oracle is fully committed to diversity and inclusion. Oracle respects and values having a diverse workforce that increases thought leadership and innovation. As part of our initiative to build a more inclusive culture that positively impacts our employees, customers, and partners, we are working to remove insensitive terms from our products and documentation. We are also mindful of the necessity to maintain compatibility with our customers' existing technologies and the need to ensure continuity of service as Oracle's offerings and industry standards evolve. Because of these technical constraints, our effort to remove insensitive terms is ongoing and will take time and external cooperation.

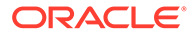

# <span id="page-5-0"></span>1 Introduction to the NGINX Ingress Controller Module

The NGINX Ingress Controller module is used to install the NGINX Ingress Controller.

The default namespace for NGINX Ingress Controller module is ingress-nginx.

The NGINX Ingress Controller is an implementation of the Kubernetes Ingress Resource to access Services within a cluster. For information on the Kubernetes Ingress Resource, see the [upstream documentation.](https://kubernetes.io/docs/concepts/services-networking/ingress/)

The NGINX Ingress Controller provides the options to use various Custom Resource Definitions (CRDs), such as Ingress, VirtualServer, VirtualServerRoute and TransportServer.

For more information on the NGINX Ingress Controller, see the [upstream documentation.](https://docs.nginx.com/nginx-ingress-controller/)

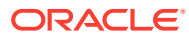

# <span id="page-6-0"></span>2 Installing the NGINX Ingress Controller Module

This chapter discusses how to install the NGINX Ingress Controller module on Oracle Cloud Native Environment.

### **Prerequisites**

This section contains the prerequisites for installing the NGINX Ingress Controller module.

#### **Load Balancer**

The NGINX Ingress Controller needs a load balancer. You must provide a load balancer service in the environment. You don't need to create a load balancer (one is created for you when you install the NGINX Ingress Controller module), but you must install a module that provides one.

You can use MetalLB for bare metal environments, or the Oracle Cloud Infrastructure load balancer when using Oracle Cloud Infrastructure.

For information on installing MetalLB, see [MetalLB Module](https://docs.oracle.com/en/operating-systems/olcne/1.9/metallb/).

For information on installing the Oracle Cloud Infrastructure Cloud Controller Manager module, see [Oracle Cloud Infrastructure Cloud Controller Manager Module](https://docs.oracle.com/en/operating-systems/olcne/1.9/ociccm/).

## Deploying the NGINX Ingress Controller Module

You can deploy all the modules required to set up the NGINX Ingress Controller module using a single olcnectl module create command. This method might be useful to deploy the NGINX Ingress Controller module at the same time as deploying a Kubernetes cluster.

If you have an existing deployment of the Kubernetes module, you can specify that instance when deploying the NGINX Ingress Controller module.

This section guides you through installing each component required to deploy the NGINX Ingress Controller module.

For the full list of the Platform CLI command options available when creating modules, see the olcnectl module create command in [Platform Command-Line Interface](https://docs.oracle.com/en/operating-systems/olcne/1.9/olcnectl/).

To deploy the NGINX Ingress Controller module:

- **1.** If you don't already have an environment set up, create one into which the modules can be deployed. For information on setting up an environment, see [Installation](https://docs.oracle.com/en/operating-systems/olcne/1.9/install/). The name of the environment in this example is myenvironment.
- **2.** If you don't already have a Kubernetes module set up or deployed, set one up. For information on adding a Kubernetes module to an environment, see [Kubernetes Module](https://docs.oracle.com/en/operating-systems/olcne/1.9/kubernetes/). The name of the Kubernetes module in this example is mycluster.

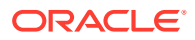

**3.** Create an NGINX Ingress Controller module and associate it with the Kubernetes module named mycluster using the --ingress-nginx-kubernetes-module option. In this example, the NGINX Ingress Controller module is named myingress-nginx.

```
olcnectl module create \
--environment-name myenvironment \
--module ingress-nginx \
--name myingress-nginx \
--ingress-nginx-kubernetes-module mycluster
```
The --module option sets the module type to create, which is ingress-nginx. You define the name of the NGINX Ingress Controller module using the --name option, which in this case is myingress-nginx.

The --ingress-nginx-kubernetes-module option sets the name of the Kubernetes module.

If you're using the Oracle Cloud Infrastructure Cloud Controller Manager module to provide a load balancer, include the --ingress-controller-serviceannotations option to configure a load balancer to use with the NGINX Ingress Controller. The load balancer is created when you install the module.

--ingress-controller-service-annotations {*annotation*,...}

For example, some options to provision an Oracle Cloud Infrastructure load balancer might include the following, in a comma separated list:

```
service.beta.kubernetes.io/oci-load-balancer-shape: flexible
service.beta.kubernetes.io/oci-load-balancer-shape-flex-max: "100"
service.beta.kubernetes.io/oci-load-balancer-shape-flex-min: "10"
service.beta.kubernetes.io/oci-load-balancer-internal: "true"
```
In some Oracle Cloud Infrastructure tenancies, you might also need to include the oci-load-balancer-subnet1 annotation to identify the network subnet, for example:

```
service.beta.kubernetes.io/oci-load-balancer-subnet1: 
"ocid1.subnet.oc1..unique_ID"
```
For the full list of annotations you can include, see the [upstream documentation](https://github.com/oracle/oci-cloud-controller-manager/blob/master/docs/load-balancer-annotations.md).

If you don't include all the required options when adding the module, you're prompted to provide them.

**4.** Use the olcnectl module install command to install the NGINX Ingress Controller module. For example:

```
olcnectl module install \
--environment-name myenvironment \
--name myingress-nginx
```
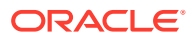

<span id="page-8-0"></span>You can optionally use the  $-\text{log-level}$  option to set the level of logging displayed in the command output. By default, error messages are displayed. For example, you can set the logging level to show all messages when you include:

```
--log-level debug
```
The log messages are also saved as an operation log. You can view operation logs as commands are running, or when they've completed. For more information using operation logs, see [Platform Command-Line Interface.](https://docs.oracle.com/en/operating-systems/olcne/1.9/olcnectl/)

The NGINX Ingress Controller module is deployed into the Kubernetes cluster.

### Verifying the NGINX Ingress Controller Module Deployment

You can verify the NGINX Ingress Controller module is deployed using the oldnectl module instances command on the operator node. For example:

olcnectl module instances \ --environment-name myenvironment

#### The output looks similar to:

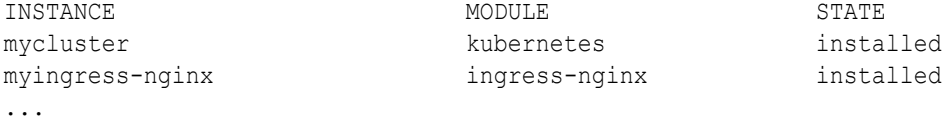

Note the entry for ingress-nginx in the MODULE column is in the installed state.

In addition, use the olcnectl module report command to review information about the module. For example, use the following command to review the NGINX Ingress Controller module named myingress-nginx in myenvironment:

```
olcnectl module report \
--environment-name myenvironment \
--name myingress-nginx \
--children
```
For more information on the syntax for the oldered module report command, see [Platform Command-Line Interface](https://docs.oracle.com/en/operating-systems/olcne/1.9/olcnectl/).

On a control plane node, verify the NGINX Ingress Controller deployment is running in the ingress-nginx namespace:

kubectl get deployments --namespace ingress-nginx

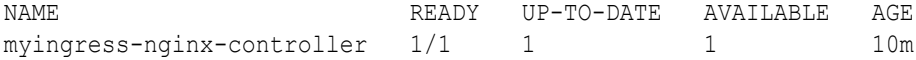

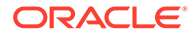

You can also show the settings in the ConfigMap, for example:

kubectl describe configmaps --namespace ingress-nginx myingress-nginxcontroller

#### The output looks similar to:

```
Name: myingress-nginx-controller
Namespace: ingress-nginx
Labels: app.kubernetes.io/component=controller
             app.kubernetes.io/instance=myingress-nginx
             app.kubernetes.io/managed-by=Helm
             app.kubernetes.io/name=ingress-nginx
             app.kubernetes.io/part-of=ingress-nginx
             app.kubernetes.io/version=1.9.6
             helm.sh/chart=ingress-nginx-4.9.1
Annotations: meta.helm.sh/release-name: myingress-nginx
             meta.helm.sh/release-namespace: ingress-nginx
Data
====allow-snippet-annotations:
----
false
BinaryData
=Events:
 Type Reason Age From message
  ---- ------ ---- ---- -------
  Normal CREATE 11m nginx-ingress-controller ConfigMap ingress-
nginx/myingress-nginx-controller
```
Verify the NGINX Ingress Controller service is running in the ingress-nginx namespace:

kubectl get service --namespace ingress-nginx

#### The output looks similar to:

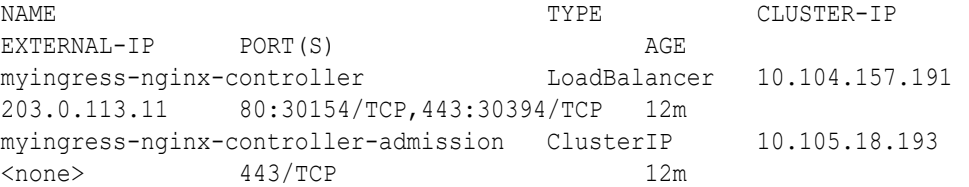

You can also show the settings in the service, for example:

kubectl describe service --namespace ingress-nginx myingress-nginxcontroller

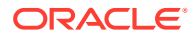

# <span id="page-10-0"></span>3 Using the NGINX Ingress Controller

This chapter includes two examples to test ingress rules with the NGINX Ingress Controller.

You can create ingress rules, using one, or more Kubernetes Ingress, VirtualServer, or VirtualServerRoute Custom Resource Definitions (CRDs). These definitions set up the ingress configuration.

#### **Example 3-1 Single Application Routing Test**

This example creates an ingress rule that directs incoming traffic to an NGINX application.

**1.** Create a Deployment and associated Service in a CRD YAML file:

```
---apiVersion: apps/v1
kind: Deployment
metadata:
  name: nginx-deployment
   labels:
     app: nginx
spec:
   replicas: 2
   selector:
    matchLabels:
       app: nginx
   template:
     metadata:
       labels:
         app: nginx
     spec:
       containers:
       - name: nginx
         image: container-registry.oracle.com/olcne/nginx:1.17.7
         ports:
         - containerPort: 80
---
kind: Service
apiVersion: v1
metadata:
   name: nginx-service
spec:
   selector:
     app: nginx
   ports:
  - name: http
     port: 80
     targetPort: 80
```
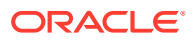

**2.** Create the Deployment and Service using:

kubectl apply -f *filename.yaml*

**3.** Create an Ingress CRD in a YAML file for the NGINX service.

```
apiVersion: networking.k8s.io/v1
kind: Ingress
metadata:
  name: example-ingress
spec:
   ingressClassName: nginx
   rules:
   - http:
       paths:
         - path: /
           pathType: Prefix 
           backend:
              service: 
                name: nginx-service
                port:
                  number: 80
```
**4.** You can then create the Ingress using:

kubectl apply -f *filename.yaml*

**5.** You can see the Ingress is created using:

kubectl get ingress

The output looks similar to:

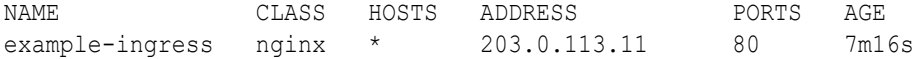

The ADDRESS shown is also the address for the load balancer. You can confirm this using:

kubectl get service --namespace ingress-nginx

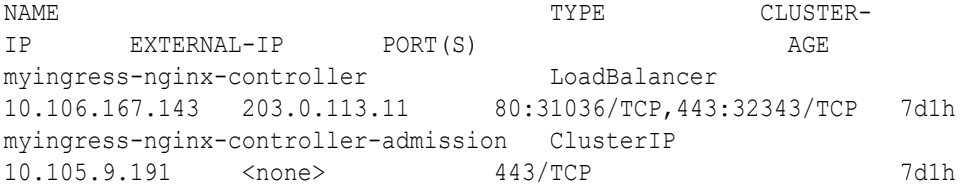

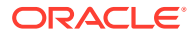

#### **6.** You can show the ingress rules using:

kubectl describe ingress example-ingress

```
The output looks similar to:
```

```
Name: example-ingress
Labels: <none>
Namespace: default
Address: 203.0.113.11
Ingress Class: nginx
Default backend: <default>
Rules:
  Host Path Backends
  ---- ---- --------
  * 
           / nginx-service:80 
(10.244.1.4:80,10.244.3.4:80,10.244.4.3:80 + 1 more...)
Annotations: <none>
Events:
 Type Reason Age From From Message
  ---- ------ ---- ---- -------
  Normal Sync 14m (x2 over 15m) nginx-ingress-controller Scheduled 
for sync
```
This shows that all traffic is to be routed to the nginx-service.

**7.** Use the curl command to create a request to the NGINX application. Use the IP address of the load balancer and the Ingress.

curl http://203.0.113.11

```
<!DOCTYPE html>
<html>
<head>
<title>Welcome to nginx!</title>
<style>
    body {
        width: 35em;
         margin: 0 auto;
         font-family: Tahoma, Verdana, Arial, sans-serif;
     }
</style>
</head>
<body>
<h1>Welcome to nginx!</h1>
<p>If you see this page, the nginx web server is successfully installed 
and
working. Further configuration is required.</p>
<p>For online documentation and support please refer to
```
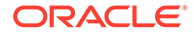

```
<a href="http://nginx.org/">nginx.org</a>.<br/>
Commercial support is available at
<a href="http://nginx.com/">nginx.com</a>.</p>
<p><em>Thank you for using nginx.</em></p>
</body>
</html>
```
**8.** You can delete the Ingress, Deployment, and Service using:

```
kubectl delete ingress example-ingress
kubectl delete service nginx-service
kubectl delete deployment nginx-deployment
```
#### **Example 3-2 Two Applications and URL Redirection Test**

This test application creates two NGINX Deployments with customized HTML pages and an Service for each Deployment. An ingress rule is then created to redirect traffic to these services depending on the path entered in the URL.

**1.** Create a YAML file that contains the HTML responses to be provided by NGINX instead of the default web server page. A ConfigMap is provided for each Service.

```
---
apiVersion: v1
kind: ConfigMap
metadata:
   name: configmap-nginx-a
data:
   index.html: |
    <h+ml> <head>
        <title>NGINX Application A</title>
       </head>
       <body>
         <h1>This is from path /a to service nginx-a.</h1>
       </body>
     </html>
---
apiVersion: v1
kind: ConfigMap
metadata:
   name: configmap-nginx-b
data:
   index.html: |
     <html>
       <head>
        <title>NGINX Application B</title>
       </head>
       <body>
         <h1>This is from path /b to service nginx-b.</h1>
       </body>
    \langle/html\rangle
```
**2.** You can then create the ConfigMaps using:

```
kubectl apply -f filename.yaml
```
**3.** Create two NGINX Deployments and associated Services in a CRD YAML file. Volumes are created on each Deployment to use the ConfigMaps. Each Deployment provides a different HTML page to show which application is returning data.

```
---apiVersion: apps/v1
kind: Deployment
metadata:
  name: nginx-deployment-a
   labels:
     app: nginx-a
spec:
   replicas: 2
   selector:
     matchLabels:
      app: nginx-a
   template:
     metadata:
       labels:
         app: nginx-a
     spec:
       containers:
       - name: nginx-a
         image: container-registry.oracle.com/olcne/nginx:1.17.7
         ports:
          - containerPort: 80
         volumeMounts:
         - name: volume-a
           mountPath: /usr/share/nginx/html
       volumes:
       - name: volume-a
         configMap:
           name: configmap-nginx-a
---
apiVersion: apps/v1
kind: Deployment
metadata:
   name: nginx-deployment-b
   labels:
     app: nginx-b
spec:
   replicas: 2
   selector:
     matchLabels:
      app: nginx-b
   template:
     metadata:
       labels:
         app: nginx-b
     spec:
```
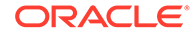

```
 containers:
       - name: nginx-b
         image: container-registry.oracle.com/olcne/nginx:1.17.7
         ports:
         - containerPort: 80
         volumeMounts:
        - name: volume-b
           mountPath: /usr/share/nginx/html
       volumes:
       - name: volume-b
         configMap:
          name: configmap-nginx-b
---kind: Service
apiVersion: v1
metadata:
  name: nginx-service-a
spec:
  selector:
    app: nginx-a
  ports:
 - name: http
    port: 80
     targetPort: 80
--kind: Service
apiVersion: v1
metadata:
  name: nginx-service-b
spec:
  selector:
     app: nginx-b
  ports:
  - name: http
     port: 80
     targetPort: 80
```
**4.** Create the Deployments and Services using:

```
kubectl apply -f filename.yaml
```
**5.** Create an Ingress CRD in a YAML file for the NGINX Services. This Ingress directs any traffic that contains the path /a to nginx-service-a, and traffic that contains the path /b to nginx-service-b. No other traffic is allowed.

```
apiVersion: networking.k8s.io/v1
kind: Ingress
metadata:
  name: example-ingress
  annotations:
     nginx.ingress.kubernetes.io/rewrite-target: / 
spec:
   ingressClassName: nginx
   rules:
```

```
 - http:
     paths:
       - path: /a
         pathType: Prefix 
         backend:
            service: 
              name: nginx-service-a
              port:
                number: 80 
        - path: /b
          pathType: Prefix 
          backend:
            service: 
              name: nginx-service-b
              port:
                number: 80
```
**6.** You can then create the Ingress using:

kubectl apply -f *filename.yaml*

**7.** You can show the ingress rules using:

kubectl describe ingress example-ingress

The output looks similar to:

```
Name: example-ingress
Labels: <none>
Namespace: default
Address: 203.0.113.11
Ingress Class: nginx
Default backend: <default>
Rules:
  Host Path Backends
  ---- ---- --------
   * 
             /a nginx-service-a:80 (10.244.2.8:80,10.244.4.5:80)
             /b nginx-service-b:80 (10.244.2.9:80,10.244.4.4:80)
Annotations: nginx.ingress.kubernetes.io/rewrite-target: /
Events: <none>
```
**8.** Use the curl command to create a request to the nginx-a application by including the /a path in the URL. Use the IP address of the load balancer and the Ingress.

curl http://203.0.113.11/a

```
<html>
  <head>
    <title>NGINX Application A</title>
  </head>
```
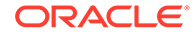

```
 <body>
     <h1>This is from path /a to service nginx-a.</h1>
   </body>
</html>
```
The nginx-a Deployment responds with the default HTML page to show it's coming through the nginx-service-a Service.

**9.** Use the curl command to create a request to the nginx-b application by including the /b path in the URL.

```
curl http://203.0.113.11/b
```
The output looks similar to:

```
<html><head>
   <title>NGINX Application B</title>
  </head>
  <body>
     <h1>This is from path /b to service nginx-b.</h1>
  </body>
</html>
```
The nginx-b Deployment responds with the default HTML page to show it's coming through the nginx-service-b Service.

**10.** Use the curl command to create a request without adding any path to the URL.

```
curl http://203.0.113.11
```
The output looks similar to:

```
<html>
<head><title>404 Not Found</title></head>
<body>
<center><h1>404 Not Found</h1></center>
<hr><center>nginx</center>
</body>
</html>
```
As no ingress rule is provided for this URL, no traffic is allowed.

**11.** You can delete the Ingress, Deployments, Services, and ConfigMaps using:

```
kubectl delete ingress example-ingress
kubectl delete service nginx-service-a
kubectl delete service nginx-service-b
kubectl delete deployment nginx-deployment-a
kubectl delete deployment nginx-deployment-b
kubectl delete configmaps configmap-nginx-a
kubectl delete configmaps configmap-nginx-b
```
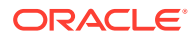

### <span id="page-18-0"></span> $\blacktriangle$

## Removing the NGINX Ingress Controller Module

You can remove a deployment of the NGINX Ingress Controller module and leave the Kubernetes cluster in place. To do this, you remove the NGINX Ingress Controller module from the environment.

Use the olcnectl module uninstall command to remove the NGINX Ingress Controller module. For example, to uninstall the NGINX Ingress Controller module named mynginx-ingress in the environment named myenvironment:

```
olcnectl module uninstall \
--environment-name myenvironment \
--name mynginx-ingress
```
The NGINX Ingress Controller module is removed from the environment.

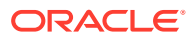